#### Contents

#### Properties, Events and Methods of

Form, Label, TextBox, ListBox, Combo Box, Radio Button, Button, Check Box, Progress Bar, Date Time Picker, Calendar, Picture Box, HScrollbar, VScrollBar, Group Box, ToolTip, Timer

#### **Controls**

A *control* is a programming entity that has a graphical component. A control sits on a form and interacts with the user, providing information and possibly allowing the user to manipulate it. Text boxes, labels, buttons, scroll bars, drop - down lists, menu items, toolstrips, and just about everything else that you can see and interact with in a Windows application is a control.

Controls are an extremely important part of any interactive application. They give information to the user (Label, ToolTip, TreeView, PictureBox) and organize the information so that it 's easier to understand (GroupBox, Panel, TabControl). They enable the user to enter data (TextBox, RichTextBox, ComboBox, MonthCalendar), select options (RadioButton, CheckBox, ListBox), tell the application to take action (Button, MenuStrip, ContextMenuStrip), and interact with objects outside of the application (OpenFileDialog, SaveFileDialog, PrintDocument, PrintPreviewDialog). Some controls also provide support for other controls (ImageList, ToolTip,ContextMenuStrip, ErrorProvider).

### **Form Control**

In Visual Basic (any version), a window is known as a *form*. The Visual Basic Windows Form class is a descendant of the Control class. Forms also play a very central role in most Visual Basic applications. They are the largest graphical unit with which the user interacts directly. The user can minimize, restore, maximize, and close forms.

#### **Properties of Form Control**

- 1. Name Property: Indicates the name used in code to identify the object.
- 2. **FormBorderStyle** property: is used to set the border style of the form. Here are the possible values for that property:
  - Fixed3D— A fixed, three-dimensional border.
  - **FixedDialog** A thick, fixed dialog-style border.
  - **FixedSingle** A fixed, single-line border.
  - FixedToolWindow— A tool window border that is not resizable.
  - None— No border.
  - Sizable— A resizable border.
  - SizableToolWindow— A resizable tool window border.

3. ControlBox property :

Forms usually come with minimizing and maximizing buttons, as well as a close box at upper right. To remove these buttons, you can set the form's **ControlBox** property to **False**. You can also remove the minimizing and maximizing buttons independently, with the **MaximizeBox** and **MinimizeBox** properties.

- 4. **StartPosition** property: is used to specify initial position of the form on the screen. Possible values are:
  - **CenterParent** The form is centered within the bounds of its parent form.
  - CenterScreen— The form is centered on the current display and has the dimensions specified in the form's size.
  - Manual— The Location and Size properties of the form will determine its starting position.
  - WindowsDefaultBounds— The form is positioned at the Windows default location and has the bounds determined by Windows default.
  - WindowsDefaultLocation— The form is positioned at the Windows default location and has the dimensions specified in the form's size.
- 5. Text Property:

Text Property of a form is for setting the caption you want to display in the title bar at the top.

6. Visible Property:

The visible property is used to set the visibility of the form control. It takes only two values True (makes the form visible) and False (makes the form hidden).

| Methou:       |                                                                           |
|---------------|---------------------------------------------------------------------------|
| Event         | Description                                                               |
| gotFocus      | The user brings the control into focus.                                   |
| enter         | The user moves focus to a control.                                        |
| clicked       | The user clicks a control.                                                |
| leave         | The user moves focus out of a control.                                    |
| lostFocus     | The user brings the control out of focus.                                 |
| mouseDblClick | The user double-clicks a control.                                         |
| mouseDown     | The user releases the left mouse pointer button after clicking a control. |
| mouseEnter    | The user moves the mouse pointer into the control area.                   |
| mouseLeave    | The user moves the mouse pointer out of the control area.                 |

#### **Method:**

| mouseMove | The user moves the mouse pointer over the control. |
|-----------|----------------------------------------------------|
| mouseUp   | The user presses the left mouse pointer button.    |

### Example 1 :

|              | Af form Demo  |              |
|--------------|---------------|--------------|
| Control Name | Property Name | Description  |
| Form         | Name          | frmFirstForm |
|              | Text          | Form Demo    |
|              | Visible       | True         |
|              | StartPosition | Center       |

### **Label Control**

Label control is used to display Text on the Form. Main property of the label control is the text property which is used to set the text in the label. Drag and drop Label control from toolbox on the window Form.

### Property

| rioperty        |                                                                                                    |  |
|-----------------|----------------------------------------------------------------------------------------------------|--|
| Property Means  |                                                                                                    |  |
| AutoSize        | Sets/gets a value specifying if the control should be automatically resized to display all its contents. |  |
| BorderStyle     | Sets/gets the border style for the control.                                                              |  |
| FlatStyle       | Sets/gets the flat style appearance of the label control.                                                |  |
| Image           | Sets/gets the image that is displayed on a Label.                                                        |  |
| ImageAlign      | Sets/gets the alignment of an image that is displayed in the control.                                    |  |
| PreferredHeight | Gets the preferred height of the control.                                                                |  |

Unit 2: Elements of Visual Basic .net

| PreferredWidth | Gets the preferred width of the control.                                                                                                    |
|----------------|----------------------------------------------------------------------------------------------------|
| Text           | Sets/gets the text in the control.                                                                                                    |
| TextAlign      | Sets/gets the alignment of text in the control.                                                                                             |
| UseMnemonic    | Sets/gets a value specifying if the control treats an ampersand character (&) in the control's Text property to be an access key character. |

Example 2:

## **TextBox Control**

Text box controls allow entering text on a form at runtime. By default, it takes a single line of text, however, you can make it accept multiple texts and even add scroll bars to it.

The TextBox control accepts input from the user. It can also be used to display text. By default we can enter up to 2048 characters in a TextBox but if the Multiline property is set to True we can enter up to 32KB of text.

### Noteworthy public properties of *TextBox* objects

| Property      | Description                                                                                                    |
|---------------|----------------------------------------------------------------------------------------------------|
| AutoSize      | Sets/gets a value specifying if the height of the control automatically adjusts when the font in the control is changed.     |
| BackColor     | Sets/gets the background color of the control.                                                                               |
| BorderStyle   | Sets/gets the border type of the text box control.                                                                           |
| CanUndo       | Returns a value specifying if the user can undo the previous operation.                                                      |
| ForeColor     | Sets/gets the foreground color.                                                                                              |
| HideSelection | Sets/gets a value specifying if the selected text in the text box control remains highlighted when the text box loses focus. |
| Lines         | Sets/gets the lines of text.                                                                                                 |
| MaxLength     | Sets/gets the maximum number of characters the user can type into the text box.                                              |
| Modified      | Indicates if the text box control has been modified by the user since the control was created or its contents were last set. |
| Multiline     | Sets/gets a value specifying if this is a multiline text box control.                                                        |
| PasswordChar  | Sets/gets the character used to mask characters of a password in a single-line text box.                                     |

| ReadOnly        | Sets/gets a value specifying if text in the text box is read-only.       |
|-----------------|--------------------------------------------------------------------------|
| ScrollBars      | Sets/gets what scroll bars should appear in a multiline text box.        |
| SelectedText    | Sets/gets a value specifying the currently selected text in the control. |
| SelectionLength | Sets/gets the number of characters selected in the text box.             |
| SelectionStart  | Sets/gets the starting point of text selected in the text box.           |
| Text            | Sets/gets the current text in the text box.                              |
| TextAlign       | Sets/gets how text is aligned in a text box control.                     |
| TextLength      | Gets the length of text in the control.                                  |
| WordWrap        | Indicates if a multiline text box control automatically wraps words.     |

J.

# Noteworthy public events of *TextBox* objects

| Methods       | Means                                                                          |
|---------------|--------------------------------------------------------------------------------|
| AppendText    | Appends text to the current text in the text box.                              |
| Clear         | Clears all text from the text box.                                             |
| ClearUndo     | Clears information about the most recent operation of the text box.            |
| Сору          | Copies the selected text in the text box to the Clipboard.                     |
| Cut           | Moves the selected text in the text box to the Clipboard.                      |
| Paste         | Replaces the selected text in the text box with the contents of the Clipboard. |
| ScrollToCaret | Scrolls the text box to the caret position.                                    |
| Select        | Selects text in the text box.                                                  |
| SelectAll     | Selects all text in the text box.                                              |
| Undo          | Undoes the last edit operation in the text box.                                |

# Noteworthy public events of *TextBox* objects.

| Event           | Means                                                      |
|-----------------|------------------------------------------------------------|
| AutoSizeChanged | Occurs when the value of the AutoSize property is changed. |
| Click           | Occurs when the text box is clicked.                       |
| ReadOnlyChanged | Occurs when the value of the ReadOnly property is changed. |

**Example:** O C TextBoxDemo Label1 Label2 Label3 **Euton**1 **Control Name** Property Value Label1 Text Enter Name Label2 Address Text Label3 Text AccountNo Button1 btnSend Name Send Text TextBox1 Name txtName TextBox2 txtAddress Name MultiLine True **TextBox3** Name txtPassword PasswordChar

### Public Class TextBoxDemo

End Class

Unit 2: Elements of Visual Basic .net

### **Button Control**

The Button control represents a standard Windows button. Button Control in VB.NET is used to trigger some action for the form. Just by clicking on the button the information is managed effectively in Visual Basic. Following table lists the Properties, Events, Methods used commonly with the Button Control

### **Properties:**

| Properties   | Description                                                                                      |
|--------------|--------------------------------------------------------------------------------------------------|
| Visible      | Property used to make the control visible or invisible                                           |
| Enabled      | This property is used to enable the control.                                                     |
| Width        | This property is used to specify the width of the control.                                       |
| Font         | Property used to set the font properties like bold, Italic, Name and so on.                      |
| Height       | Property used to specify the height.                                                             |
|              |                                                                                                  |
| Left         | Property is set the X coordinate of the control.                                                 |
| BackColor    | Property is used set the background color of the control.                                        |
| Image        | Property is used to set a background picture for the control.                                    |
| DialogResult | Property is used to set or get the value returned to the parent from when the button is clicked. |
| Image        | Property is used to set a a background picture for the control.                                  |
| ImageAlign   | Property is used to get or set alignment of the image.                                           |
| ImageList    | Property is used to set or get the Image List that contains the images displayed.                |

## **Methods:**

| Method       | Description                                                 |
|--------------|-------------------------------------------------------------|
| PerformClick | Method used to generate a click event for the radio button. |

| Events: |                                                   |
|---------|---------------------------------------------------|
| Events  | Description                                       |
| Enter   | Triggered when Command Button Control gets focus. |
| Click   | Triggered when the control is clicked.            |
| Leave   | Triggered when control looses focus.              |

# Example:

| xample: |                                           |    | -   |            | <     |                 |
|---------|-------------------------------------------|----|-----|------------|-------|-----------------|
|         | Dist for<br>Dist for<br>Dist for<br>Units | °A |     | A COLORADO |       | 8732 ;<br>- 7 x |
| Rosty   | 100                                       |    | int | 6475       | (h 1) | м               |

#### **Properties**

| Control Name | Property | Value         |
|--------------|----------|---------------|
| Form         | Name     | frmButtonDemo |
|              | Text     | ButtonDemo    |
| Button1      | Text     | Click Button  |

Unit 2: Elements of Visual Basic .net

```
Name
```

```
Explanation:
```

- Select the form on which the button resides.
- In the Properties window, set the form's Button property to the Button control's name.

btnClick

- To respond to a button click, In the button's Click event handler write the code to run. Button1\_Click must be bound to the control.
- ForeColor,Text properties of the button control are changed.
- **Click** event of the button is used to display a message.

```
Code:
```

```
Private Sub Button1_Click(ByVal sender As System.Object, ByVal e As
System.EventArgs) Handles btnClick.Click
        MsgBox("You have clicked the Button", MsgBoxStyle.OkOnly)
        End Sub
```

## **Checkbox Control**

**CheckBox Control in VB.NET** is used to select the choice by checking or not checking a check box. You use a checkbox to give the user an option, such as true/false or yes/no. The checkbox control can display an image or text or both. Checkbox is a selection control and user has to select the option to interact with it.

Following tables lists the commonly used Properties, Methods, Events with the Check Box Control is Visual Basic.net.

| Properties | Description                                                                                             |
|------------|----------------------------------------------------------------------------------------------------|
| Appearance | Property used to set or get the appearance of a checkbox.                                               |
| AutoCheck  | Property used to specify whether to change<br>appearance automatically when the checkbox is<br>clicked. |
| CheckAlign | Property is used to get or set horizontal and vertical alignment of a checkbox in a control.            |
| Checked    | Property is used to set or get the value indicating if the checkbox is in checked state.                |
| CheckState | Property is used to set or get state of a three                                                         |

|                   | state checkbox.                                                                             |
|-------------------|---------------------------------------------------------------------------------------------|
| FlatStyle         | Property set or get flatstyle appearance of the checkbox.                                   |
| Image             | Property is used to get or set the image displayed in checkbox.                             |
| ImageAlign        | Property is used to set or get alignment of the image on a checkbox.                        |
| ImageList         | Property used to set or get the image list that contains the image displayed in a checkbox. |
| ImageIndex        | Property used to set or get the image list index of the image displayed in the checkbox.    |
| ThreeState        | Property is used to specify if the checkbox will allow three check states rather than two.  |
| Events:           |                                                                                             |
| Events            | Description                                                                                 |
| AppearanceChanged | Triggered when the Appearance property is changed.                                          |
| CheckedChanged    | Triggered when the Checked property is changed.                                             |
| CheckStateChanged | Triggered when the CheckState property is                                                   |

Triggered when the CheckState property is changed.

 $\mathcal{C}(q)$ 

### Example

| Select Your Hobbies |               |                     |
|---------------------|---------------|---------------------|
| Control name        | Property Name | Value               |
| Label1              | Text          | Select your Hobbies |
| Button1             | Name          | btnShowHobies       |
|                     | Text          | Show Hobbies        |
| CheckBox1           | Name          | chkReading          |
|                     | Text          | Reading             |
| CheckBox2           | Name          | chkWriting          |
|                     | Text          | Writing             |
| CheckBox3           | Name          | chkDrawing          |
|                     | Text          | Drawing             |
| CheckBox4           | Name          | chkPlaying          |
|                     | Text          | Playing             |

Code:

```
'EventName: Click of btnShowHobbies
    'Event Handler:btnShowHobbies_Click()
    'Parameters: ByVal sender As System.Object, ByVal e As
System.EventArgs
    'Return Type: -
```

```
'Description: is invoked when btnShowHobbies is clicked.
    Private Sub btnShowHobbies Click(ByVal sender As
System.Object, ByVal e As System.EventArgs) Handles
btnShowHobbies.Click
        'Declare variables
        Dim msg As String = "Your Hobbies are : "
        'Check the hobbies of the user and display a message
        If chkReading.Checked Then
            msg = msg & "Reading"
        End If
        If chkWriting.Checked Then
            msg = msg & ",Writing"
        End If
        If chkDrawing.Checked Then
            msg = msg & ", Drawing"
        End If
        If chkPlaying.Checked Then
            msg = msg & ", Playing"
        End If
        MsgBox(msg)
    End Sub
```

### **Radio Buttons**

Radio buttons, also called option buttons, are similar to checkboxes—the user can select and deselect them—except for two things: they are round where checkboxes are square, and you usually use radio buttons together in groups.

In fact, that's the functional difference between checkboxes and radio buttons—checkboxes can work independently, but radio buttons are intended to work in groups. When you select one radio button in a group, the others are automatically deselected. For example, although you might use checkboxes to select trimmings on a sandwich (of which there can be more than one), you would use radio buttons to let the user select one of a set of exclusive options, such as the current day of the week.

When the user selects one radio button in a group, the others clear automatically. All radio buttons in a given container, such as a form, make up a group. To create multiple groups on one form, you place each additional group in its own container, such as a group box or panel control.

Following table lists the Properties, Events, Methods used commonly with the Radio Button Control in Visual Basic.net 2008.

| Properties: |                                                  |
|-------------|--------------------------------------------------|
| Properties  | Description                                      |
|             |                                                  |
| Text        | Property used to display the text center aligned |

|                   | on the control.                                                                                               |
|-------------------|----------------------------------------------------------------------------------------------------|
| Size              | This property is used to specify the width, height of the control.                                            |
| Font              | Property used to set the font properties like bold, Italic, Name and so on.                                   |
| Appearance        | Property is used to set or get the value that determines the appearance.                                      |
| Autocheck         | Property is used to set or get whether the checked value, appearance change when clicked on the radio button. |
| Checked           | Property is used to set or get the value indicating whether the radio button is checked.                      |
| FlatStyle         | Property is used to set or get flatStyle appearance of the radio button.                                      |
| Image             | Property is used to set or get the image displayed on the radio button.                                       |
| ImageAlign        | Property is used to set or get the alignment of the image on the control.                                     |
| ImageList         | Property is used to set or get the images displayed on the control.                                           |
| Methods:          |                                                                                                    |
| Method            | Description                                                                                                   |
| PerformClick      | Method used to generate a click event for the radio button.                                                   |
|                   |                                                                                                    |
| Events:           |                                                                                                    |
| Events            | Description                                                                                                   |
| CheckedChanged    | Triggered when the control is checked or changed.                                                             |
| AppearanceChanged | Triggered when the appearance property                                                                        |

changes.

Example:

| Age<br>Check    | Nationality<br>indian<br>Other |              |
|-----------------|--------------------------------|--------------|
| Property Chart: | S.                             |              |
| Control Name    | Property                       | Value        |
| Button1         | Name                           | btnCheck     |
| •               | Text                           | Check        |
| RadioButton1    | Name                           | rdbLess18    |
|                 | Text                           | <18          |
| RadioButton2    | Name                           | rdbGreater18 |
| 4               | Text                           | >=18         |
| RadioButton3    | Name                           | rdbIndian    |
|                 | Text                           | Indian       |
| RadioButton4    | Name                           | rdbOther     |
|                 |                                |              |

Code:

```
'Event name: Click Event of btnCheck
    'Event handler name: btnCheck Click
    'Paramters: ByVal sender As System.Object, ByVal e As
System.EventArgs
    'Return Type: NA
    'Description: gets invoked when the btncheck button is
clicked
    Private Sub btnCheck Click (ByVal sender As System. Object,
ByVal e As System. EventArgs) Handles btnCheck. Click
        'check if radio buttons >18 and Indian are checked
        'if yes show You are eligible to vote message
        If rdbGreater18.Checked And rdbIndian.Checked Then
            MsgBox(" You are eligible to vote")
        End If
        'check if radio buttons <18 and Other are checked
        'if yes show You are too young to vote and not an
Indian
        If rdbLess18.Checked And rdbOther.Checked Then
            MsgBox(" You are too young to vote and not an
Indian")
        End If
        'check if radio buttons >18 and Other are checked
        'if yes show You are not an Indian
        If rdbGreater18.Checked And rdbOther.Checked Then
            MsgBox(" You are not an Indian")
        End If
        'check if radio buttons <18 and Indian are checked
        'if yes show You are too young to vote
        If rdbLess18.Checked And rdbIndian.Checked Then
            MsgBox(" You are too young to vote")
        End If
    End Sub
```

### ListBoxControl

**ListBox Control** is used to display a list of items, from which the user can select single or multiple choices by clicking on them. It allows the programmer to add items at design time by using the properties window, or at the runtime. If there are too many items to display at once, a scroll bar automatically appears to let the user scroll through the list.

Following table lists the Properties, Events, Methods used commonly with the *ListBox Control* in Visual Basic.net 2008.

**Properties:** 

Properties

Description

| ColumnWidth         | Property used to set or get the column width.                         |
|---------------------|-----------------------------------------------------------------------|
| DrawMode            | Property used to set or get the drawing mode for the listbox.         |
| HorizontalExtent    | Property used to set or get the width for scrolling horizontally.     |
| HorizontalSCrollBar | Property used to set or get if a horizontal scroll bar is displayed.  |
| ItemHeight          | Property used to set or get items height.                             |
| Items               | Property returns a collection of the items.                           |
| MultiColumn         | Property used to set or get if multiple columns are supported.        |
| ScrollAlwaysVisible | Property used to set or get if a vertical scroll bar is always shown. |
| SelectedIndex       | Property used to set or get the index of the currently selected item. |
| SelectedIndices     | Property used to get a collection with indices of all selected item.  |
| SelectedItem        | Property used to get a selected item.                                 |
| SelectedItems       | Property used to get a selected items.                                |
| SelectionMode       | Property used to get or set the selection mode.                       |
| Methods:            |                                                                       |
|                     | Description                                                           |
| Method              | Description                                                           |

| incentou a      | Description                                                                       |
|-----------------|-----------------------------------------------------------------------------------|
| ClearSelected   | Method used to set the focus for control.                                         |
| EndUpdate       | Method used to resume visual updating of the list box.                            |
| FindString      | Method used to find the first item that begins with the indicated string.         |
| FindStringExact | Method used to find first item in the list box that matches the indicated string. |

Unit 2: Elements of Visual Basic .net

| GetItemHeight  | Method used to return the height of an item.                          |
|----------------|-----------------------------------------------------------------------|
| GetSelected    | Method used to return true if the indicated item is selected.         |
| IndexFromPoint | Method used to return the index of the item at the given coordinates. |
| SetSelected    | Method used to select or deselect the idndicated item.                |
|                | $\langle \rangle$                                                     |

| Events:              |                                                        |
|----------------------|--------------------------------------------------------|
| Events               | Description                                            |
| SelectedIndexChanged | Triggered when the SelectedIndex property has changed. |

# **Example :**

In this example, we will fill up a list box with items, retrieve the total number of items in the list box, sort the list box, remove some items and clear the entire list box.

Design the Form:

| 🔓 Form1             |                |
|---------------------|----------------|
| Wish List for 2013: |                |
| ListBox1            | Fil            |
|                     | Sort           |
|                     | Clear          |
| Count               | Remove items   |
| Display total items | Your Selection |

Add the following code in the code editor window:

18

```
Public Class Form1
   Private Sub Form1 Load (sender As Object, e As EventArgs) Handles
MyBase.Load
      ' Set the caption bar text of the form.
     Me.Text = "ListBox Demo"
      ' creating multi-column and multiselect list box
     ListBox1.MultiColumn = True
     ListBox1.SelectionMode = SelectionMode.MultiExtended
   End Sub
   'populates the list
   Private Sub Button1 Click 1 (sender As Object, e As EventArgs)
          Handles Button1.Click
      ListBox1.Items.Add("Safety")
      ListBox1.Items.Add("Security")
     ListBox1.Items.Add("Governance")
     ListBox1.Items.Add("Good Music")
     ListBox1.Items.Add("Good Movies")
     ListBox1.Items.Add("Good Books")
     ListBox1.Items.Add("Education")
     ListBox1.Items.Add("Roads")
     ListBox1.Items.Add("Health")
     ListBox1.Items.Add("Food for all")
     ListBox1.Items.Add("Shelter for all")
     ListBox1.Items.Add("Industrialisation")
     ListBox1.Items.Add("Peace")
     ListBox1.Items.Add("Liberty")
     ListBox1.Items.Add("Freedom of Speech")
   End Sub
   'sorting the list
   Private Sub Button2 Click(sender
                                       Object,
                                               e As EventArgs)
                                    As
          Handles Button2.Click
     ListBox1.Sorted = True
  End Sub
   'clears the list
   Private Sub Button3 Click(sender As Object, e As EventArgs)
          Handles Button3.Click
      ListBox1.Items.Clear()
   End Sub
   'removing the selected item
   Private Sub Button4 Click(sender As Object, e As EventArgs)
          Handles Button4.Click
      ListBox1.Items.Remove(ListBox1.SelectedItem.ToString)
   End Sub
   'counting the numer of items
  Private Sub Button5 Click(sender As Object, e As EventArgs)
         Handles Button5.Click
      Label1.Text = ListBox1.Items.Count
   End Sub
   'displaying the selected item on the third label
   Private Sub ListBox1 SelectedIndexChanged(sender As Object, e As
EventArgs)
           Handles ListBox1.SelectedIndexChanged
      Label3.Text = ListBox1.SelectedItem.ToString()
  End Sub
End Class
```

### **Date Time Picker Control**

# <sup>19</sup> Unit 2: Elements of Visual Basic .net

**DateTimePicker Control** is used select a date and time for a date range specified using a **MinDate** and **MaxDate** properties.

#### **Date Time Picker Properties**

Following tables list commonly used Properties, Methods, Events of the Date Time Picker Control in Visual Basic.net 2008.

### **Properties:**

| Properties              | Description                                                                                                    |
|-------------------------|----------------------------------------------------------------------------------------------------|
| CalendarFont            | Property to set the font for calendar.                                                                                                    |
| CalendarForeColor       | Property to set or get the foreground color for the calendar.                                                                             |
| CalendarMonthBackGround | Property to set or get the background color for the calendar month.                                                                       |
| CalendarTitleBacKColor  | Property to get or set background color for the calendar title.                                                                           |
| CalendarTitleForeColor  | Property to get or set foreground color for the calendar title.                                                                           |
| BackColor               | Property to set the background color for the control.                                                                                     |
| BindingContext          | Property used to set or get the binding context for the control.                                                                          |
| Checked                 | Property used to get or set a value indicating<br>whether the Value property has been set a valid<br>date/time value that can be updated. |
| Format                  | Property used to set or get the format of the date and time displayed.                                                                    |
| MaxDate                 | Property used to set or get the maximum date that can be selected using the control.                                                      |
| MinDate                 | Property used to set or get the minimum date that can be selected using the control.                                                      |
| ShowCheckBox            | Property used to set or get a value to decide whether to display a check box to the left of the                                           |

4

|             | selected date.                                                                  |
|-------------|---------------------------------------------------------------------------------|
| Value       | Property used to set or get the date, time value assigned to the control.       |
| Width       | Property set width of the control.                                              |
| RightToLeft | Property specifies a value to know whether the text appears from right to left. |
| Locked      | Prevents the control being moved at design time.                                |

•

| Methods:      |                                                                                              |
|---------------|----------------------------------------------------------------------------------------------|
| Method        | Description                                                                                  |
| DoDragDrop    | Method used to begin Drag Drop Operation.                                                    |
| Equals        | Method used to check if two instances of an object are equal.                                |
| FindForm      | Method used to retreive the form the control is on.                                          |
| Focus         | Method used to set the input focus on the control.                                           |
| Hide          | Method used to hide the control.                                                             |
| PointToScreen | Method used to calculate the location of the specified client point into screen coordinates. |
| ToString      | Method used to convert this object into its equivalent String value.                         |
| Select        | Method used to select the control.                                                           |

# **Events:**

| Events   | Description                                      |
|----------|--------------------------------------------------|
| DragDown | Triggered when the dropdown claendar appears.    |
| CloseUp  | Triggered when the dropdown calendar disappears. |

| FormatChanged | Triggered when the format property is changed. |
|---------------|------------------------------------------------|
| ValueChanged  | Triggered when the value property is chnaged.  |

## **Timer Control**

Timer Control is used to set time intervals, this control is visible only at design time and not in the runtime.

**Timer Control Properties** 

Following table lists the Timer control Properties, Events, Methods used commonly with the Timer Control in Visual Basic.net 2008.

| Properties: |                                                  |
|-------------|--------------------------------------------------|
| Properties  | Description                                      |
| Enabled     | Property used to Get or set whether the timer is |
|             | running.                                         |
| Intrevale   | Property used to set or get the time in          |
|             | millisecond between the timer clicks.            |
|             |                                                  |
| Methods:    |                                                  |
| Events      | Description                                      |
| Start       | Method used to start timer.                      |
| Stop        | Method used to stop timer.                       |
| Events:     |                                                  |
| Events      | Description                                      |
| Tick        | Triggered when the time intreval has elapsed.    |
|             |                                                  |

# **Picture Box Control**

*PictureBox Control* is used to display an image of the file formats like png, gif, jpeg, bmp, wmf, ico, pcx, tga, tiff. Images can be loaded either at the design time or at runtime.

### **PictureBox Control Properties**

Following table lists the Properties, Methods, Events used commonly with the Picture Box Control in Visual Basic.net 2008.

| Properties:     |                                                                                                    |
|-----------------|----------------------------------------------------------------------------------------------------|
| Properties      | Description                                                                                                 |
| BackColor       | Property gets or sets the bsckground color for the control.                                                 |
| SizeMode        | Property used to Get or sets size options for the control.                                                  |
| BorderStyle     | Property used to specify the border style for the control.                                                  |
| Font            | Property to used to set or get the font style for the control.                                              |
| Image           | Property used to specify the image to be loaded<br>either from a resource file or from a local<br>location. |
| Visible         | Property to used to specify whether to make the control visible.                                            |
| WaitOnLoad      | Property to used to wait till the a big image gets loaded.                                                  |
| Enabled         | Property to used to enable or disable the control.                                                          |
| Events:         |                                                                                                    |
| Events          | Description                                                                                                 |
| Resize          | Triggered when the picture box is resized.                                                                  |
| SizeModeChanged | Triggered when the SizeMode changes.                                                                        |

# **HScroll And VScroll Bar Control**

VScroll Bar Control is used to view the portion outside the visible area by enabling scrolling vertically. HScroll Bar Control is used to view the portion outside the visible area by enabling scrolling horizontally. Both these *scrollbar control* consists of two arrows at end with a scroll bar.

Unit 2: Elements of Visual Basic .net

Following table lists the *Scrollbar Control Properties*, Events used commonly with the VScroll Bar and HScroll Bar Control in Visual Basic.net 2008.

| Properties:  |                                                                                                    |
|--------------|----------------------------------------------------------------------------------------------------|
| Properties   | Description                                                                                                    |
| LargeChange  | Property used to set or get the value added or<br>subtracted from the value property when the<br>scroll bar itself is clicked.   |
| Maximum      | Property used to set or get upper limit of the scrollable range.                                                                 |
| Minimum      | Property used to set or get lower limit of the scrollable range.                                                                 |
| SmallChange  | Property used to get or set the value added to or<br>subtracted from the value property when the<br>user clicks an arrow button. |
| Value        | Property used to get or set value corresponding to current position of the scroll bar.                                           |
| Events:      |                                                                                                    |
| Events       | Description                                                                                                    |
| Scroll       | Triggered when the scroll box is moved.                                                                                          |
| ValueChanged | Triggered when the Value property has changed, either by a scroll event or programmatically.                                     |
| Example:     |                                                                                                    |

24

| 1                   | Color Palles                                                                                                    |              |
|---------------------|----------------------------------------------------------------------------------------------------|--------------|
|                     | Red<br>Green<br>C Decen<br>C Decen | KIORS        |
| Property Chart      | e                                                                                                    |              |
| Control name        | Property                                                                                                    | Value        |
| Form                | Text                                                                                                    | Color Pallet |
| PictureBox1         | Name                                                                                                    | pbPallet     |
| HScrollBar1         | Name                                                                                                    | hsbRed       |
|                     | Minimum                                                                                                    | 0            |
|                     | Maximum                                                                                                    | 255          |
|                     | Small Change                                                                                                    | 1            |
|                     | Large Change                                                                                                    | 10           |
| $\langle 0 \rangle$ | Value                                                                                                    | 0            |
| HScrollBar1         | Name                                                                                                    | hsbGreen     |
|                     | Minimum                                                                                                    | 0            |
|                     | Maximum                                                                                                    | 255          |
|                     | Small Change                                                                                                    | 1            |
|                     | Large Change                                                                                                    | 10           |
|                     | Value                                                                                                    | 0            |
| HScrollBar1         | Name                                                                                                    | hsbBlue      |

|        | Minimum      | 0     |
|--------|--------------|-------|
|        | Maximum      | 255   |
|        | Small Change | 1     |
|        | Large Change | 10    |
|        | Value        | 0     |
| Label1 | Text         | Red   |
| Label2 | Text         | Green |
| Label3 | Text         | Blue  |

### Code:

Imports System.Drawing.Color

```
Public Class Assign7
```

```
'Event Name: Scroll Event of hsbRed Control
```

```
'Event handler: hsbRed Scroll
```

```
'Parameters: ByVal sender As System.Object, ByVal e As
System.Windows.Forms.ScrollEventArgs
```

```
'Description: When the user scrolls the hsbRedControl
Private Sub hsbRed_Scroll(ByVal sender As System.Object,
ByVal e As System.Windows.Forms.ScrollEventArgs) Handles
hsbRed.Scroll
```

```
pbPallet.BackColor = FromArgb(CInt(hsbRed.Value),
CInt(hsbGreen.Value), CInt(hsbBlue.Value))
```

End Sub

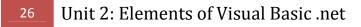

## **Tooltip Control**

**Tooltip Control** is used to display explanatory text when the mouse rest on a control or window. This control is helpful in providing a quick help to users.

### **Tool Tip Control Properties**

Following table lists the Tooltip Control Properties, Events used commonly with the Tool Tip Control in Visual Basic.net 2008.

| Properties:    | S.                                                                                                    |
|----------------|----------------------------------------------------------------------------------------------------|
| Properties     | Description                                                                                                  |
| BackColor      | Property used to Get or set background color for the control.                                                |
| AutomaticDelay | Property used to set or get the automatic delsy for the tool tip.                                            |
| AutoPopUpDelay | Property used to set a delay for automatic pop<br>up of the control.                                         |
| InitialDelay   | Property used to set an initial delay for the control.                                                       |
| ToolTiplcon    | Property used to choose the type of tool tip icon.                                                           |
| ShowAlways     | Property used to get or set whether the tool tip<br>should be appear when its parent control is<br>inactive. |
| Events:        |                                                                                                    |
| Events         | Description                                                                                                  |
| GetToolTip     | Returns a tool tip text.                                                                                     |
| SetToolTip     | Connects tool tip text with the tool tip.                                                                    |

### **Progress Bar Control**

Progress Bar Control is used to display the progress of a task in Visual Basic. Mostly the progress bar is used while accessing the databases, or downloading or copying files from the network resources.

## **Progress Bar Control Properties**

Following table lists the Properties, Events, Methods commonly used by the Progress Bar Control in Visual Basic.net 2008.

| Properties: |                                                                                    |
|-------------|------------------------------------------------------------------------------------|
| Properties  | Description                                                                        |
| Font        | This property sets the font properties for the control.                            |
| ForeColor   | This property is used to set the forecolor for the object.                         |
| Maximum     | This property is used to get or set the progress<br>bars maximum value.            |
| Minimum     | This property is used to get or set the progress bars minimum value.               |
| Value       | Property is used to get or set the current value of the progress bar.              |
| Increment   | Property is used to increase the position of the progress bar by the given value.  |
| PerformStep | Property is used to increment the value of the progress bar by the Steps property. |
|             |                                                                                    |
| Methods:    |                                                                                    |
| Method      | Description                                                                        |
| Increment   | Method used to increment the position of the progress bar by the given value.      |
| PerformStep | Methods used to increment the value of the progress bar by Step property.          |

# **Month Calendar Control**

This control is used to select a date in an application at runtime. Using this control calendar for one or more months can be displayed, so that a single date or a range of dates can be selected using this control.

### **Month Calendar Properties**

Following tables lists the Properties, Events, Methods commonly used with the Month Calendar Control of Visual Basic.net 2008.

| <u>Properties:</u> |                                                                                                    |
|--------------------|----------------------------------------------------------------------------------------------------|
| Properties         | Description                                                                                            |
| AnnuallyBoldedDate | Property holds an array of DateTime objects specifying which days should be bold.                      |
| BoldedDates        | Property used to Get or sets an array of<br>DateTime objects specifying which dates shpuld<br>be bold. |
| CalendarDimensions | Property used to Get or set the number of columns.                                                     |
| FirstDayOfWeek     | Property to get or set the first day of the week.                                                      |
| MaxDate            | Property to get or set the maximum possible date.                                                      |
| MaxSelectionCount  | Property holds the maximum number of days that can be selected.                                        |
| MinDate            | Property to get or set the minimum possible date.                                                      |
| ScrollChange       | Property holds the scroll rate.                                                                        |
| SelectionEnd       | Property used to set or get the end date of the selected range.                                        |
| SelectionRange     | Property used to get the selected range of date from the control.                                      |
| SelectionStart     | Property used set or get the start date of the selected range.                                         |
| SingleMonthSize    | Property returns the minimum size in which to display a month.                                         |

| ShowTodayCircle | Property set the todays date inside a circle.                   |
|-----------------|-----------------------------------------------------------------|
| TodaysDate      | Property set or get the todays date.                            |
| TodayDateSet    | Property specifies whether the Date Time property has been set. |

| Methods:                     |                                                                                       |
|------------------------------|---------------------------------------------------------------------------------------|
| Method                       | Description                                                                           |
| AddAnnuallyBoldedDate        | Method used to add a day that will be displayed in bold annually.                     |
| AddBoldedDate                | Method used to add a day that will be displayed in Bold.                              |
| AddMonthlyBoldedDate         | Method used to add a day that will be displayed in bold monthly.                      |
| GetDisplayRange              | Method used to get the date information that specifies the range displayed dates.     |
| RemoveAllAnnuallyBoldedDates | Method used to remove all annually bolded dates.                                      |
| RemoveAllBoldedDates         | Method used to remove all non recurring bolded dates.                                 |
| RemoveBoldedDate             | Method used to remove a date from the calendars internal list o monthly bolded dates. |
| SetCalendarDimension         | Method used to set the number of columns and rows.                                    |
| SetDate                      | Method used to set the selected Date.                                                 |
| SetSelectionRange            | Method used to set the selected dates to the given range of dates.                    |
| UpdateBoldedDates            | Method used to redisplay the bolded dates.                                            |

| E  |    | the second |  |
|----|----|------------|--|
| HV | en | TC         |  |
|    |    |            |  |

**Events** 

Description

| Datechanged  | Triggered when the date in the calendar control is changed. |
|--------------|-------------------------------------------------------------|
| DateSelected | Triggered when the control is double clicked.               |

Shall and shall and shall